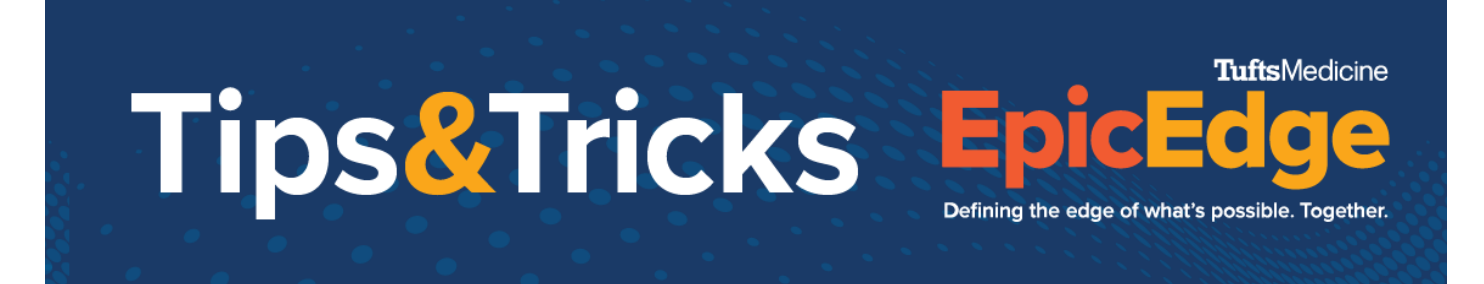

## **Missed Visits/Visit Sets/Linking Contacts**

## **Friday, April 8, 2022**

How to Reschedule a Visit (when you can move the visit from today to tomorrow)

Note: Do not move visits from Saturday to Sunday, since this crosses the Medicare week

- Log into the Remote Client and navigate to the Schedule Task
- Click and drag the visit to tomorrow
	- o You can put it in the TBD box and call the patient again, or schedule a specific time now
- Call or Tiger Text your scheduler that you have an additional opening on your schedule
- If this was an OASIS visit or Initial Eval, call or Tiger Text your manager so they can review and get a delayed SOC or Discipline Refused order if appropriate

How to Cancel a Visit (to have the scheduler reschedule to another day or with another clinician)

- Log into the Remote Client and navigate to the Schedule Task
- Single click the visit and click Cancel

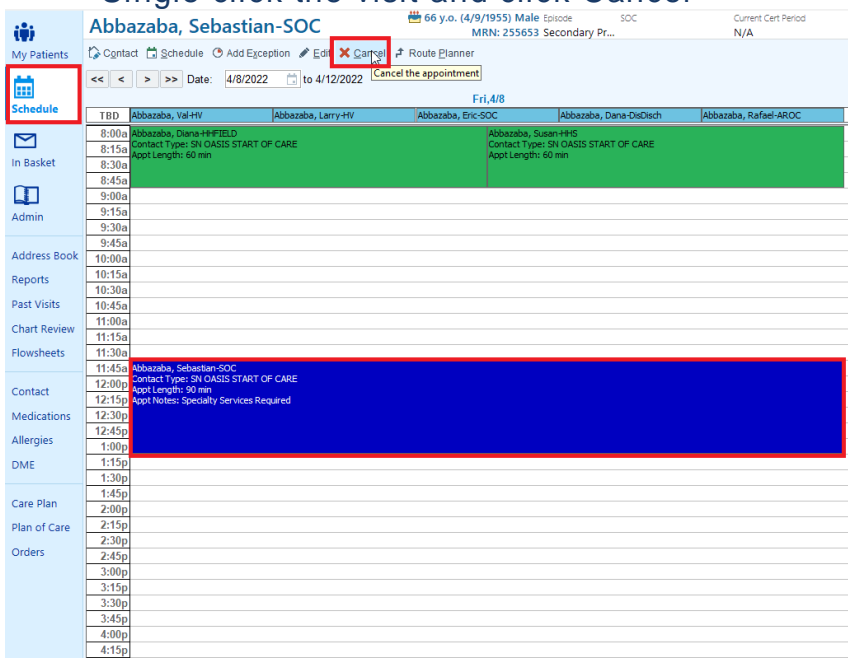

© 2012-2022 Epic Systems Corporation. Confidential.

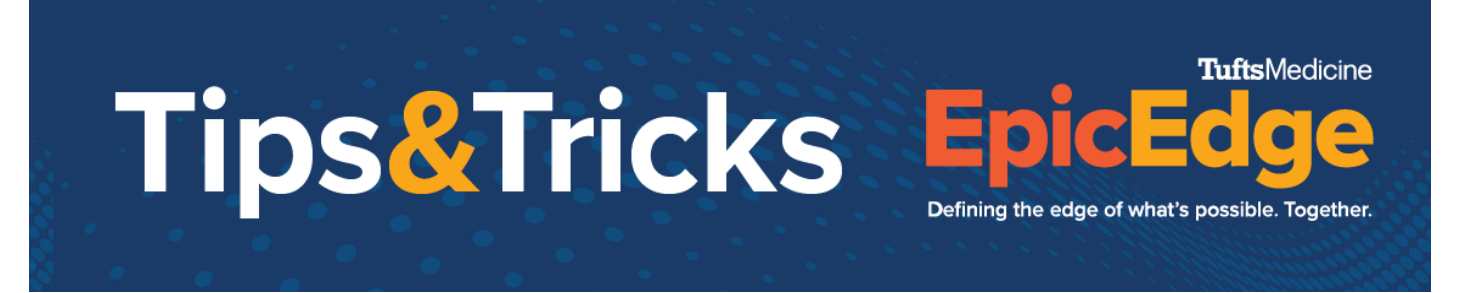

- Sync, and the visit will fall back to the scheduler to reschedule
- Call or Tiger Text your scheduler that you have an additional opening on your schedule
- If this was an OASIS visit or Initial Eval, call or Tiger Text your manager so they can review and get a delayed SOC or Discipline Refused order if appropriate

How to Document a Missed Visit (when you cannot fulfill your visit frequency for a week)

- Log into the Remote Client and navigate to the Schedule Task
- Single Click the visit and click Edit
- Change the Contact Type to [Discipline] Missed Visit Notes